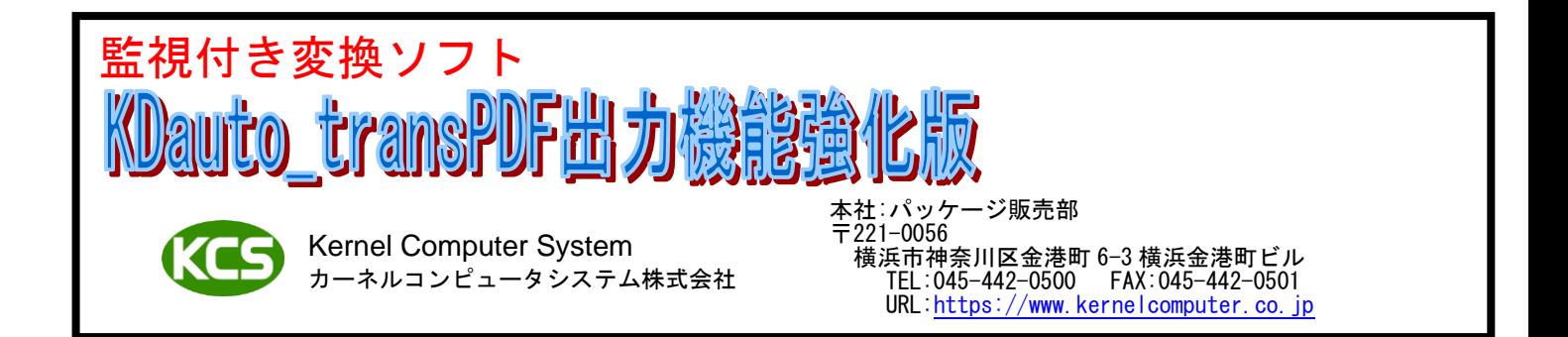

【概要】

KDauto transPDF 出力機能強化版は KDauto trans 機能強化版に DTP ファイルを PDF ファイルに変換する機能を追加した 製品となります。

KDauto\_transPDF 出力機能強化版は監視フォルダを監視し、監視フォルダ内にあるファイルを対応アプリケーションと 「ラスター、PDF 変換プログラム」を使用して変換を行います。変換により作成されたファイルは出力フォルダへ 出力されます。

出力フォルダへ出力されたファイルに対して印刷(標準か別売)、FTP 転送を行うことができます。

これら変換、出力、印刷、FTP 転送の設定は監視フォルダ毎に指定することができます。

例.WORD ファイルを PDF ファイルに変換します。

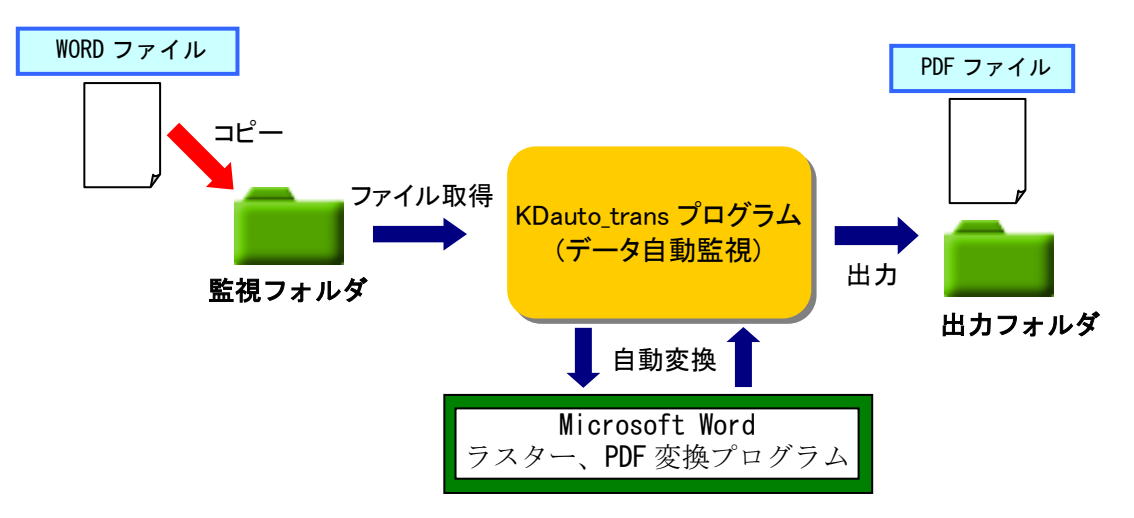

#### 【特長】

1. DTP ファイルを PDF ファイル変換することが可能です。(DTP ファイルを読み込めるソフトが別途必要になります。 例えば WORD ファイルなら Microsoft Office という具合になります。

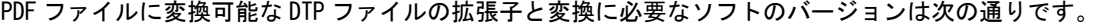

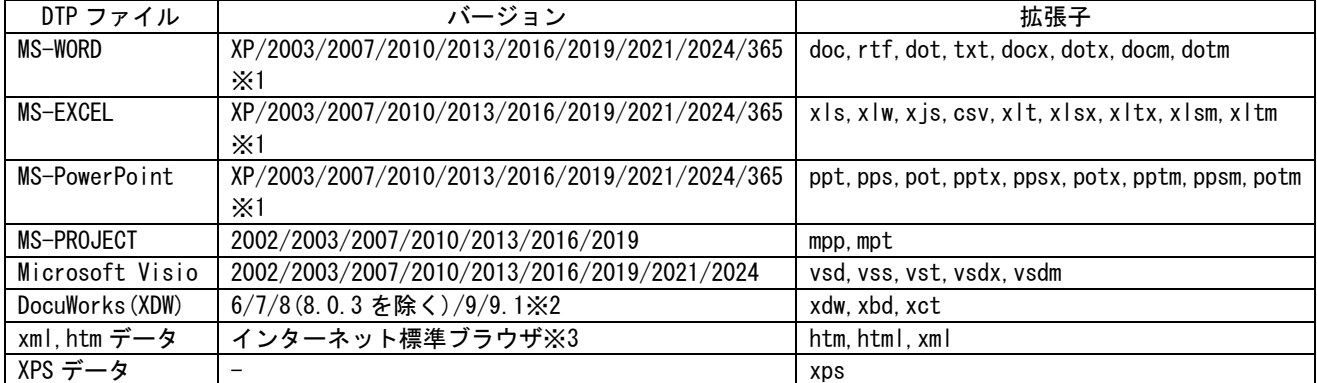

 ※1 Office2019,Office2021,Office2024,Office365,Project2019,Visio2019,Visio2021,Visio2024 は 64bit アプリケーションに対応しています。それ以外は 32bit アプリケーションをご利用ください。 Office 365 の対応バージョンは弊社ホームページをご覧ください。

 ※2 DocuWorks 入れ物(xct)を変換するには、DocuWorks 9.0.1 以降が必要です。 サブスクリプション版の DocuWorks には対応しておりません。

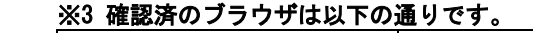

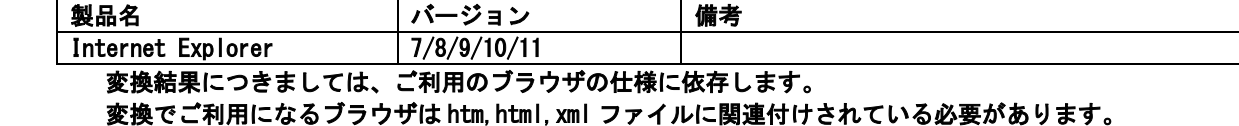

変換でご利用になるブラウザは起動されていない状態である必要があります。

- 2. KDdriver を使用して DTP ファイルを TIFF などのラスターファイルに変換することが可能です。(DTP ファイルを読み込め るソフトが別途必要になります。例えば WORD ファイルなら Microsoft Office という具合になります。) 変換可能な DTP ファイルの拡張子と変換に必要なソフトのバージョンおよび制限事項は KDauto trans(機能強化版)の簡 易マニュアルの参照をお願いします。
- 3. DTP ファイルを PDF ファイル(イメージ形式)に変換する場合は、PDF ファイルにパスワードによるセキュリティを設定す ることが可能です。パスワードは DTP ファイル名(全角文字が無いこと)か任意の文字列を使用することが可能です。
- 4. PDF ファイルからイメージ抽出を行い、そのイメージを変換して出力することが可能です。 イメージが無いページは白紙ページになります。一部分のみイメージの場合はイメージの部分のみ出力されます。 PDF ファイルが PDF2.0 の範囲を超える、アプリケーション独自の機能を使用している場合はイメージ抽出をすることが できません。

JPXDecode(JPEG2000)のうち、拡張機能が使用されている場合は変換できません。

PDF ビューアを使用して PDF ファイルを変換する場合と PDF ファイルからイメージを抽出する場合での違いは以下のよう になります。

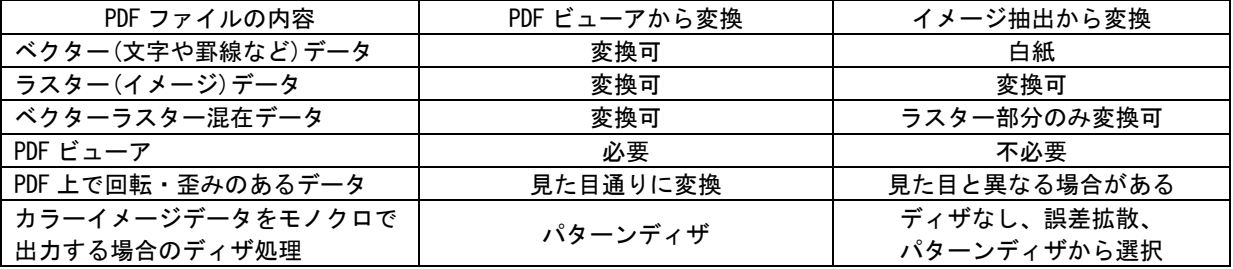

- 5. パスワードによるセキュリティが掛かっている PDF ファイルを変換する場合は、事前に解除するパスワードを設定してお くことで変換が可能になります。
- 6. 複数の DTP ファイルを PDF ファイルか TIFF などのラスターファイルに変換してひとつのファイルにまとめることが可能 です。ラスターファイルは TIFF などのマルチページが可能なフォーマットである必要があります。
- 7. 監視ディレクトリ毎に PDF ファイルまたはラスターファイルの変換方法を指定することが可能です。
- 8. 監視ディレクトリを最大 200 個まで指定できます。
- 監視ディレクトリ内のファイルは日付の古い順かファイル名の昇順かコピー順でピックアップされます。
- 9. 監視ディレクトリはローカルフォルダと共有フォルダのどちらでも指定することが可能です。
- 共有フォルダは読み書きが許可されている必要があります。
- 10. 監視ディレクトリ毎に優先順位の設定が可能です。 優先順位の高い監視ディレクトリの処理を優先して行います。

処理している監視ディレクトリよりも優先順位の高い監視ディレクトリにファイルがコピーされると処理中のファイル の終了後に優先順位の高い監視ディレクトリのファイルを割り込ませます。優先順位の高い監視ディレクトリ内の ファイルをすべて処理し終わると割り込まれた監視ディレクトリの処理を継続して行います。

使用例:通常使用する監視ディレクトリより優先度の高い監視ディレクトリを作成しておくことで通常処理に 割り込んで処理を行うことができます。

- 11. 監視ディレクトリ毎に監視開始時間、監視終了時間、監視有効、監視無効の設定が可能です。 監視ディレクトリの監視有効、監視無効の設定は KDauto\_trans 実行中でも変更することが可能です。(実行中に監視無効 に変更した場合は、変更前にピックアップされていたファイルについては変換処理を行います。)
- 12. 監視ディレクトリ以下のディレクトリにあるファイルを処理することが可能です。処理されたファイルは指定された 出力先に、監視ディレクトリ以下のディレクトリ構成と同じディレクトリ構成を作成してそこに出力します。
- 13. 監視ディレクトリ毎に任意の出力先を指定することが可能です。
- 14. 出力先はローカルフォルダと共有フォルダのどちらでも指定することが可能です。
- 共有フォルダは読み書きが許可されている必要があります。 15. 処理後の出力ファイル名を指定することができます。 監視ディレクトリにコピーされたファイルと同名+指定拡張子、日時(YYYYMMDDHHMMSS)+指定拡張子、日付(YYYYMMDD) +指定拡張子、日付(YYMMDD)+指定拡張子、時間(HHMMSS)+指定拡張子、監視ディレクトリにコピーされたファイルと同 名+日時、日付、時間のどれかと組み合わせ+指定拡張子から選択できます。監視ディレクトリにコピーされたファイル と同名と日時、日付、時間の間はアンダーバーかハイフンで連結します。
- 16. 変換処理の履歴を保存しておく履歴ファイルの生成が出来ます。実行時間や変換結果などの履歴情報の確認ができます。 XML フォーマットの履歴ファイルを作成することもできます。
- 17. 変換処理の内容をメールで送信することも可能です。変換処理が NG の時にのみメールを送信したり、常に結果をメール 送信したりすることができます。変換処理が NG の場合は変換元ファイルをメールに添付することができます。
- 18. 処理後の出力ファイルを印刷することが可能です。プリンタドライバ経由(データ変換は行わない)で印刷を行います。処 理後の出力ファイルが出力先プリンタで出力可能なフォーマットになっている必要があります。 弊社の印刷関連製品を使用して印刷することも可能です。(印刷関連製品を組み合わせ可能かどうかは弊社までお問い合 わせください。(別売)) 弊社以外の印刷関連製品を使用して印刷することも可能です。(例えば lpr.exe など) 使用できる印刷プログラムはコマンドプロンプト上からコマンドラインで実行可能なこと、コマンドラインの形式が 「出力プログラム名 オプション 出力ファイル名」であることが条件となります。画面操作が必要なプログラムは使用で きません。 19. 弊社の KD コンバートシリーズ(別売)を使用して DTP ファイルからラスターファイル変換以外の変換を自動処理すること
- が可能です。殆どの KD コンバートシリーズが組み合わせ可能ですが、組み合わせることが出来ないものもあります。 (購入を考えている KD コンバートシリーズまたは購入済みの KD コンバートシリーズが組み合わせ可能かどうかは弊社ま でお問い合わせください。)
- 20. 弊社の KD コンバートシリーズ(別売)を使用した変換と DTP ファイルからの変換のファイルフォーマットが同じ場合は、 同じファイルにまとめて出力することができます。 (購入を考えている KD コンバートシリーズまたは購入済みの KD コンバートシリーズが組み合わせ可能かどうかは弊社ま でお問い合わせください。)
- 21. 弊社の KD コンバートシリーズ(別売)を使用して対になる 2 つの新旧ファイルを比較して比較結果を出力することが可能 です。比較可能 KD コンバートシリーズは HPMGHP、XDWMGXDW です。
- 22. 弊社の KD コンバートシリーズ(別売)を使用して複数の図面サイズのファイルを指定図面サイズにレイアウトして出力す ることが可能です。レイアウト可能 KD コンバートシリーズは HPLAYHP、RSCMP3RS です。
- 23. 弊社の KD コンバートシリーズ(別売)を使用して大判サイズのデータを定型または任意のサイズに分割することが可能で す。分割可能 KD コンバートシリーズは RSDV3RS、RSDV4RS、RSDV3PST です。
- 24. 弊社の KD コンバートシリーズ(別売)を使用して変換元データの情報を変換と同時に出力することが可能です。 情報出力可能 KD コンバートシリーズはラスター変換プログラム(RS\*\*)です。
- ラスター変換プログラムでは Exif 情報を出力します。変換元データにこれらの情報が無い場合は変換エラーとなります。
- 25. 弊社の KD コンバートシリーズ(別売)で使用する設定ファイルを変換ファイルに合わせて自動的に選択して変換すること が可能です。変換前に任意に指定したディレクトリに、変換ファイルと同名の設定ファイル(拡張子は任意)を作成してお く必要があります。設定ファイルが存在しない場合は変換エラーとなります。
- 26. 監視ディレクトリにフォーマットの違うファイルがあってもフォーマットを自動認識することができます。 フォーマット認識はファイルの拡張子で行います。拡張子はフォーマット毎に最大 8 個まで指定できます。 フォーマット毎に使用するデータ変換プログラムと出力先のディレクトリを指定することができます。
- 27. 上記のフォーマットの自動認識を行う場合に、指定外の拡張子を持つファイルをエラーにするか無視するかを選択できま す。無視にした場合は、そのファイルは監視ディレクトリから削除されません。
- 28. KDauto transPDF 出力機能強化版の環境設定は GUI 画面から設定を行います。

#### KD コンバートシリーズとの組み合わせ例

- 1. KDrasterコンバート(ベクター/ラスター)を購入して組み合わせることによってDXF/DWG/HP-GL/OFI等のファイルをTIFF 等のラスターファイルに変換することが可能になります。
- 2. KDraster コンバート(ラスター/ラスター)を購入して組み合わせることによって TIFF,JPEG,BITMAP 等のラスターファイ ルを TIFF,JPEG,BITMAP 等のファイルに変換することが可能になります。
- 3. KDprintout for driver(プリンタドライバ経由の印刷)を購入して組み合わせることによって、 DXF/DWG/HP-GL/HP-GL2/OFI/Raster ファイルを任意のプリンタへ印刷することが可能になります。

## 【機能一覧】

KDauto\_transPDF 出力機能強化版の機能一覧です。

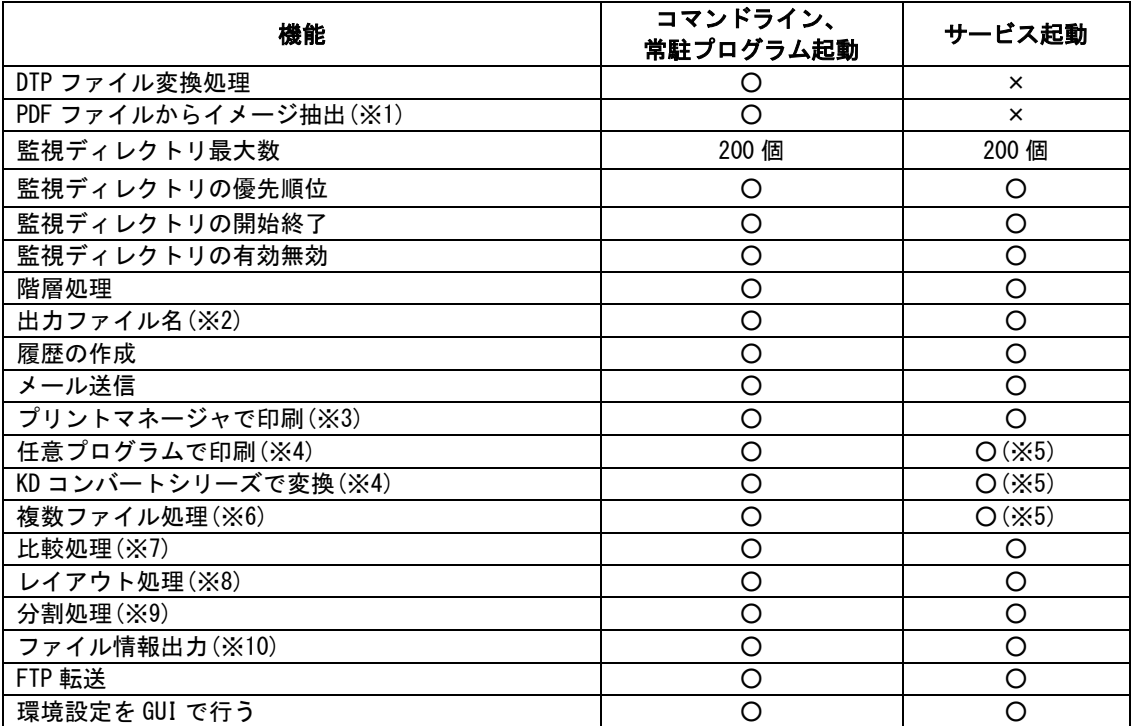

- ※1: PDF ファイルが PDF2.0 の範囲を超える、アプリケーション独自の拡張が使用されている場合はイメージを抽出することが できません。
- ※2: 監視ディレクトリにコピーされたファイル名+指定拡張子、監視ディレクトリにコピーされたファイル名+ 日付+指定拡張子、日付+指定拡張子の 3 種類が指定できます。
- ※3: 出力するプリンタが印刷可能なフォーマットに KD コンバートシリーズの変換処理で変換する必要があります。
- ※4: 別途 KD コンバートシリーズを購入する必要があります。
- ※5: DTP ファイルを変換・印刷する場合はサービス起動を行えません。
- ※6: DTP ファイルをラスターファイルまたは PDF ファイルにまとめる以外の処理を行う場合は、別途 KD コンバートシリーズを 購入する必要があります。

PDF ファイルのバージョンが PDF1.7 Adobe Extension Level 8 の場合は、PDF ファイルにまとめることができません。

※7: HP-GL 同士,HP-GL/2 同士,DocuWorks 同士のファイルが比較可能です。

別途 HPMGHP(HP-GL 同士、HP-GL/2 同士)、XDWMGXDW(DocuWorks 同士)を購入する必要があります。

※8: HP-GL,HP-GL/2,ラスターファイルがレイアウト可能です。

別途 HPLAYHP(HP-GL,HP-GL/2)、RSCMP3RS(ラスター)を購入する必要があります。

※9:ラスターファイルが分割可能です。

別途 RSDV3RS、RSDV4RS、RSDV3PST を購入する必要があります。

※10:ラスターファイルが可能です。

別途ラスター変換プログラム(RS\*\*)を購入する必要があります。

## 【制限事項】

- ・ Windows の OS を長時間(数ヶ月単位)再起動せずに使用すると環境により Windows の動作が不安定になる場合があります。 これは、弊社アプリケーションのみの問題ではなく、Windows を含む、利用される全てのソフト・ドライバの複合要因で あり発生した場合、原因の特定及び回避は全てのアプリケーションが関係している関係で、現状では不可能です。 長期間連続運用を行う場合、上記の問題が発生する事がありますので定期的な Windows の再起動を奨励いたします。
- ・ Office データ変換処理に使用するアプリケーションは、Office 2019, Office 2021, Office 2024, Microsoft 365, Visio 2019, Visio 2021, Visio 2024, Project 2019 は 64 ビットアプリケーションに対応しています。それら以外は 32 ビットアプリケーションのみ対応しています。
- ・ 変換する文書ファイルに、マクロ機能やパスワードの入力等で何らかのダイアログが表示される場合には、変換処理が止 まる場合があります。
- ・ Visio2003 ファイルを変換する際、正常に変換できない場合があります。正常に変換できない場合は、一度 Visio ファイ ルを開きファイルメニューの印刷で印刷ダイアログを表示し、プリンタのプロパティ→詳細設定の設定を行ってから、再 度変換を行ってください。
- ・ 変換を行うマシンとは別のマシンで作成した、用紙サイズが A3 以上の Visio ファイルを変換すると分割されて出力され る場合があります。
- ・ MS-WORD のファイルは、保存されているレイアウト(印刷レイアウト/アウトライン等)で変換されます。また、印刷ダイ アログの「印刷対象」の設定が「文書」以外に設定されているファイルを変換した場合は、変換を行う際の設定(「印刷 対象」=「文書」で固定)と異なるために変換結果が実際の印刷結果と異なる場合があります。
- ・ MS-Office2003 以降で作成されたアクセス制限が設定されたファイルを変換することはできません。
- ・ DocuWorks 入れ物(xct)を変換するには、DocuWorks 9.0.1 以降が必要です。
- ・ DTP ファイルからラスターファイルへ変換時の制限事項は KDauto\_trans(機能強化版)の簡易マニュアルの参照をお願いし ます。

## 【自動起動】

- 1. スタートアップに登録することでログイン後に自動起動することができます。
- 2. サービスに登録することでマシン起動後、ログオフ状態で自動起動することができます。 (DTP ファイル(WORD,EXCEL,PDF など)を変換するような場合には使用できません。)
- 3. サービス登録以外の方法でログオフ状態の自動起動には対応していません。

## 【対応 OS】

Windows 7

Windows 8

Windows 8.1

- Windows 10
- Windows 11

Windows Server 2008

Windows Server 2008 R2

- Windows Server 2012
- Windows Server 2012 R2
- Windows Server 2016
- Windows Server 2019
- Windows Server 2022

# 【価格】

KDauto\_trans (PDF 出力機能強化版) :40 万円 (税抜き)

※KDauto\_transPDF 出力機能強化版には KDdriver\_long(PDF) for Windows が付属されています。